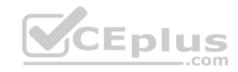

# **NSE5 FMG-5.4.fortinet**

Number: NSE5\_FMG-5.4
Passing Score: 800
Time Limit: 120 min

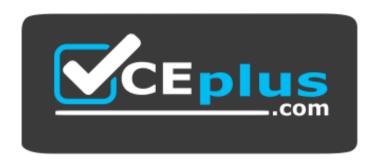

Website: https://vceplus.com

VCE to PDF Converter: <a href="https://vceplus.com/vce-to-pdf/">https://vceplus.com/vce-to-pdf/</a>
Facebook: <a href="https://www.facebook.com/VCE.For.All.VN/">https://www.facebook.com/VCE.For.All.VN/</a>

Twitter: <a href="https://twitter.com/VCE\_Plus">https://twitter.com/VCE\_Plus</a>

https://vceplus.com/

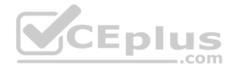

#### Exam A

#### **QUESTION 1**

An administrator would like to authorize a newly-installed AP using AP Manager. What steps does the administrator need to perform to authorize an AP?

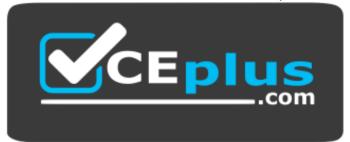

### https://vceplus.com/

- A. Authorize the new AP using AP Manager and wait until the change is updated on the FortiAP. Changes to the AP's state do not require installation.
- B. Changes to the AP's state must be performed directly on the managed FortiGate.
- C. Authorize the new AP using AP Manager and install the policy package changes on the managed FortiGate.
- D. Authorize the new AP using AP Manager and install the device level settings on the managed FortiGate.

Correct Answer: D Section: (none) Explanation

# **Explanation/Reference:**

#### **QUESTION 2**

An administrator has assigned a global policy package to custom ADOM1. What will happen if the administrator tries to create a new policy package in custom ADOM1?

\_.com

- A. When a new policy package is created, you need to reapply the global policy package to the ADOM.
- B. When creating a new policy package, can select the option to assign the global policies to the new package.
- C. When a new policy package is created, it automatically assigns the global policies to the new package.
- D. When a new policy package is created, you must assign the global policy package from the global ADOM.

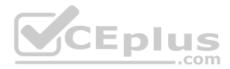

Correct Answer: B Section: (none)

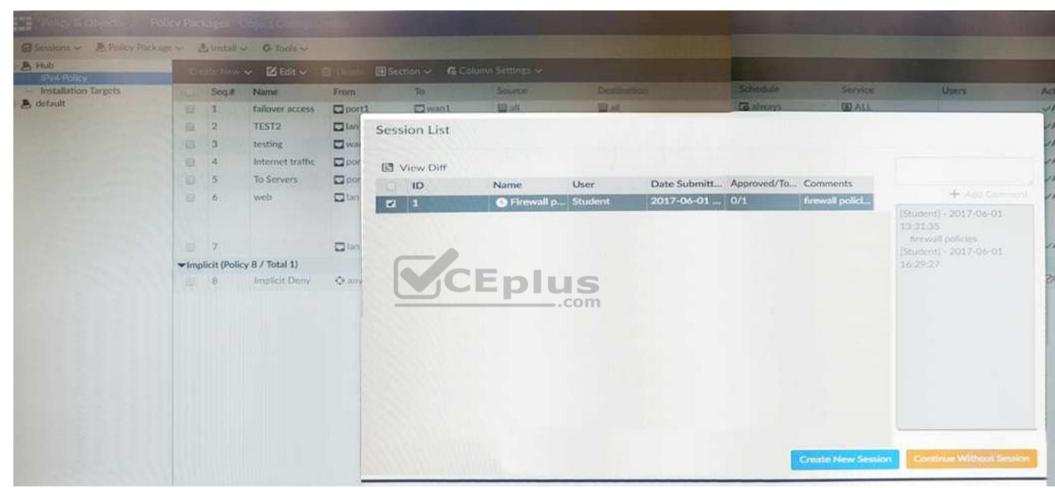

Explanation

Explanation/Reference: QUESTION 3

View the following exhibit:

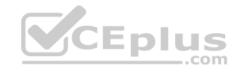

An administrator, Trainer, who is assigned the <code>Super\_User</code> profile, is trying to approve a workflow session that was submitted by another administrator, Student. However, Trainer is unable to approve the workflow session. What can prevent an admin account that has <code>Super\_User</code> rights over the device from approving a workflow session?

- A. Trainer must close Student's workflow session before approving the request.
- B. Trainer does not have full rights over this ADOM.
- C. Trainer is not a part of workflow approval group.
- D. Student, who submitted the workflow session, must first self-approve the request.

Correct Answer: C Section: (none) Explanation

**Explanation/Reference:** 

#### **QUESTION 4**

View the following exhibit:

FortiManager# diagnose dvm device list There are currently 1 devices/vdoms managed: TYPE OID SN HA IP ADOM **IPS** Name FIRMWARE Local-FortiGate MY\_ADOM fmg/ FGVM01 10.200.1.1 8.0.. 5.0 MR4 (1011) faz enabled (regular) - STATUS: db: modified; conf: in sync; cond: pending; dm: retrieved; conn: up - vdom: [3]root flags: 0 adom:My\_ADOM pkg: [imported]Local-FortiGate\_root

What of the following statements are true regarding the output? (Choose two.)

A. Configuration changes have been installed to FortiGate and represents FortiGate configuration has been changed.

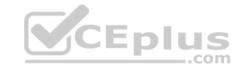

- B. The latest revision history for the managed FortiGate does match with the FortiGate running configuration.
- C. The latest revision history for the managed FortiGate does not match with the device-level database.
- D. Configuration changes directly made on the FortiGate have been automatically updated to device-level database.

Correct Answer: AD Section: (none) Explanation

### **Explanation/Reference:**

#### **QUESTION 5**

An administrator wants to delete an address object that is currently referenced in a firewall policy. Which one of the following statements is true?

- A. FortiManager will replace the deleted address object with the all address object in the referenced firewall policy.
- B. FortiManager will disable the status of the referenced firewall policy.
- C. FortiManager will not allow the administrator to delete a referenced address object.
- D. FortiManager will replace the deleted address object with the **none** address object in the referenced firewall policy.

Correct Answer: C Section: (none) Explanation

## **Explanation/Reference:**

### **QUESTION 6**

What are the factory default settings on FortiManager? (Choose three.)

- A. Password is fortinet
- B. port1 interface IP address is 192.168.1.99/24

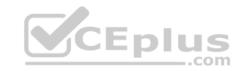

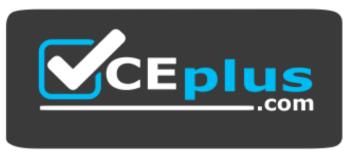

https://vceplus.com/

C. Service Access is enabled on port1

D. Username is admin

E. Reports and Event Monitor panes are enabled

Correct Answer: BCD Section: (none)

**Explanation** 

**Explanation/Reference:** 

**QUESTION 7** 

View the following exhibit:

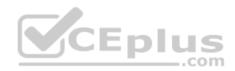

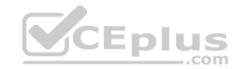

# Starting log (Run on device)

# Start installing

Local-FortiGate \$ config user device

Local-FortiGate (device) \$ edit "mydevice"

new entry 'mydevice' added

Local-FortiGate (mydevice) \$ next

MAC address can not be 0

node\_check\_object fail! for mac 00:00:00:00:00:00

Attribute 'mac' value '00:00:00:00:00:00 checkingfail -33

Command fail. Return code 1

Local-FortiGate (device) \$ end

...

Local-FortiGate \$ config firewall policy

Local-FortiGate (policy) \$ edit 2

new entry '2' added

Local-FortiGate (2) \$ set name "Device\_policy"

Local-FortiGate (2) \$ set uuid 64...

Local-FortiGate (2) \$ set srcintf "port3"

Local-FortiGate (2) \$ set dstintf "port1"

Local-FortiGate (2) \$ set srcaddr "all"

Local-FortiGate (2) \$ set dstaddr "all"

Local-FortiGate (2) \$ set action accept

Local-FortiGate (2) \$ set schedule "always"

Local-FortiGate (2) \$ set service "ALL"

Local-FortiGate (2) \$ set devices "mydevice"

entry not found in datasource

value parse error before omydevise'm Simulator - Download A+ VCE (latest) free Open VCE Exams - VCE to PDF Converter - PDF Online

Command fail. Return code -3

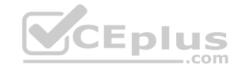

Which statement is true regarding this failed installation log?

- A. Policy ID 2 is installed without a source address.
- B. Policy ID 2 is installed without a source device.
- C. Policy ID 2 will not be installed.
- D. Policy ID 2 is installed in disabled state.

Correct Answer: A Section: (none) Explanation

**Explanation/Reference:** 

#### **QUESTION 8**

View the following exhibit, which shows the **Download Import Report**:

Start to import config from device(Remote-FortiGate)vdom(root)to adom(MyADOM), package(Remote-FortiGate)

"firewall address", SUCCESS, "(name=REMOTE\_SUBNET, oid=580, new object)"

"firewall policy", SUCCESS, "(name=1,oid=990, new object)"

"firewall policy",FAIL,"(name=ID:2(#2),oid=991,reason=interface(interface binding contradiction.detail:any<-port6)binding fail)"

Why it is failing to import firewall policy ID 2?

- A. The address object used in policy ID 2 already exist in ADOM database with **any** as interface association and conflicts with address object interface association locally on the FortiGate.
- B. Policy ID 2 is configured from interface any to port6. FortiManager rejects to import this policy because any interface does not exist on FortiManager.
- C. Policy ID 2 for this managed FortiGate already exists on FortiManager in policy package named **Remote-FortiGate**.
- D. Policy ID 2 does not have **ADOM Interface** mapping configured on FortiManager.

Correct Answer: B

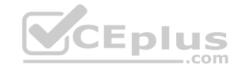

Section: (none) Explanation

## **Explanation/Reference:**

#### **QUESTION 9**

An administrator is unable to log in to FortiManager. Which one of the following troubleshooting step should you take to resolve the issue?

- A. Make sure FortiManager Access is enabled in the administrator profile.
- B. Make sure ADOMs are enabled and the administrator has access to the Global ADOM.
- C. Make sure Offline Mode is disabled.
- D. Make sure the administrator IP address is part of the trusted hosts.

Correct Answer: D Section: (none) Explanation

**Explanation/Reference:** 

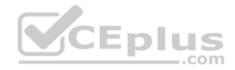

### **QUESTION 10**

View the following exhibit.

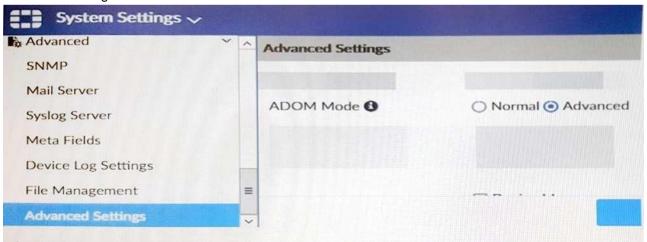

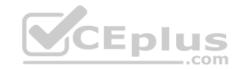

Which of the following statements are true based on this configuration setting? (Choose two.)

- A. This setting will enable the ADOMs feature on FortiManager.
- B. This setting is applied globally to all ADOMs.
- C. This setting will allow assigning different VDOMs from the same FortiGate to different ADOMs.
- D. This setting will allow automatic updates to the policy package configuration for a managed device.

Correct Answer: BC Section: (none) Explanation

## **Explanation/Reference:**

#### **QUESTION 11**

Which of the following statements are true regarding ADOM revisions? (Choose two.)

- A. ADOM revisions can save the current state of all policy packages and objects for an ADOM.
- B. ADOM revisions can significantly increase the size of the configuration backups.
- C. ADOM revisions can create **System Checkpoints** for the FortiManager configuration.
- D. ADOM revisions can save the current state of the whole ADOM.

Correct Answer: AB Section: (none) Explanation

## **Explanation/Reference:**

### **QUESTION 12**

What does a policy package status of **Modified** indicate?

- A. Policy package configuration has been changed on FortiManager and changes have not yet been installed on the managed device.
- B. The policy package was never imported after a device was registered on FortiManager.
- C. FortiManager is unable to determine the policy package status.
- D. Policy configuration has been changed on a managed device and changes have not yet been imported into FortiManager.

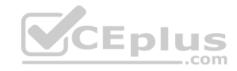

Correct Answer: A Section: (none) Explanation

## **Explanation/Reference:**

Reference: <a href="http://help.fortinet.com/fmgr/50hlp/56/5-6-1/FortiManager">http://help.fortinet.com/fmgr/50hlp/56/5-6-1/FortiManager</a> Admin Guide/1200 Policy%20and%20Objects/0800 Managing%20policy% 20packages/2200 Policy%20Package%20Installation%20targets.htm

#### **QUESTION 13**

View the following exhibit:

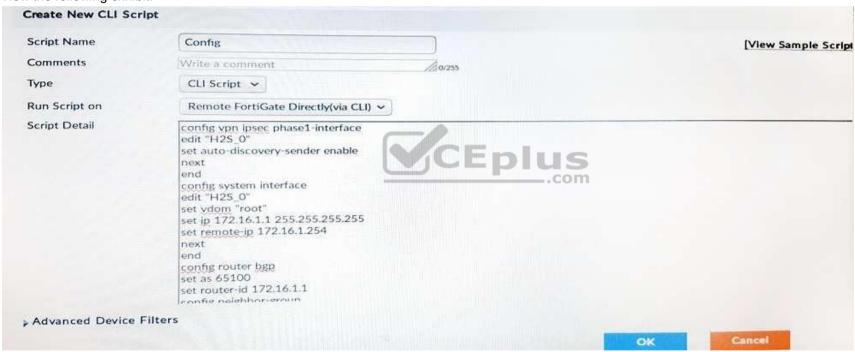

Which of the following statements are true if the script is executed using Remote FortiGate Directly(via CLI) option? (Choose two)

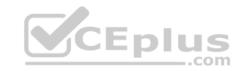

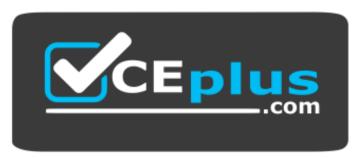

# https://vceplus.com/

- A. FortiManager provides a preview of CLI commands before executing this script on a managed FortiGate.
- B. FortiManager will create a new revision history.
- C. FortiManager will auto-update FortiManager's device-level database.
- D. You must install these changes using Install Wizard.

Correct Answer: AC Section: (none) Explanation

**Explanation/Reference:** 

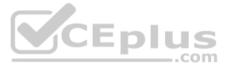

# **QUESTION 14**

What configuration setting for FortiGate is part of a device-level database on FortiManager?

- A. Routing
- B. Security profiles
- C. VIP and IP Pools
- D. Firewall policies

Correct Answer: D Section: (none) Explanation

**Explanation/Reference:** 

**QUESTION 15** 

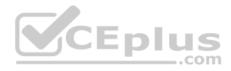

| Fortiguard  | fmupdate viev<br>Server Comm<br>Tride Mode | : Enable |          |          |     |
|-------------|--------------------------------------------|----------|----------|----------|-----|
| FDS server  |                                            | : 20000  |          |          |     |
| Index Addre |                                            | Port     | TimeZone | Distance | Soi |
|             |                                            |          |          |          |     |
| *0 10.0.    | 1.50                                       | 8890     | -5       | 0        | CLI |
| 1 96.45     | 5.33.89                                    | 443      | -5       | 0        | FDN |
| 2 96.45     | 5.32.81                                    | 443      | -5       | 0        | FDN |
| 4 2 2       |                                            |          |          |          |     |
| 38 fds1.    | fortinet.com                               | 443      | -5       | 0        | DEI |

..com

View the following exhibit:

How will FortiManager try to get updates for antivirus and IPS?

- A. From the list of configured override servers with ability to fall back to public FDN servers
- B. From the configured override server list only.
- C. From the default server fds1.fortinet.com.
- D. From public FDNI servers with highest index number only.

Correct Answer: A Section: (none) Explanation

# **Explanation/Reference:**

### **QUESTION 16**

An administrator ran the reload failure command; diagnose test deploymanager reload config <deviceid> on FortiManager. What does this command do?

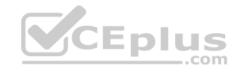

- A. It compares and provides differences in configuration on FortiManager with the current running configuration of the specified FortiGate.
- B. It installs the provisioning template configuration on the specified FortiGate.
- C. It downloads the latest configuration from the specified FortiGate and performs a reload operation on the device database.
- D. It installs the latest configuration on the specified FortiGate and updates the revision history database.

Correct Answer: C Section: (none) Explanation

### **Explanation/Reference:**

**Explanation:** 

diagnose test deploymanager reloadconf : Reload configuration from the FortiGate

### Reference:

https://docs.fortinet.com/uploaded/files/3874/FortiManager%205.6.0%20CLI%20Reference.pdf

#### **QUESTION 17**

What does the diagnose cdb check policy-assignment command do?

- A. Fixes incorrect ADOM-level object references based on the firewall policies.
- B. Internally upgrades existing ADOMs to the same ADOM version in order to clean up and correct the ADOM syntax.
- C. Verifies and checks dynamic mappings, and removes invalid dynamic mappings.
- D. Verifies and corrects global ADOM policy package assignments that have been disassociated from an ADOM.

Correct Answer: C Section: (none) Explanation

## **Explanation/Reference:**

#### **QUESTION 18**

Which of the following statements are true regarding schedule backup of FortiManager? (Choose two.)

- A. Can be configured from the CLI and GUI.
- B. Does not back up firmware images saved on FortiManager.
- C. Backs up all devices and the FortiGuard database.

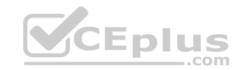

D. Supports FTP, SCP, and SFTP.

Correct Answer: AD Section: (none) Explanation

**Explanation/Reference:** 

**QUESTION 19** 

View the following exhibit:

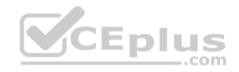

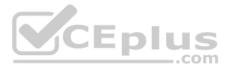

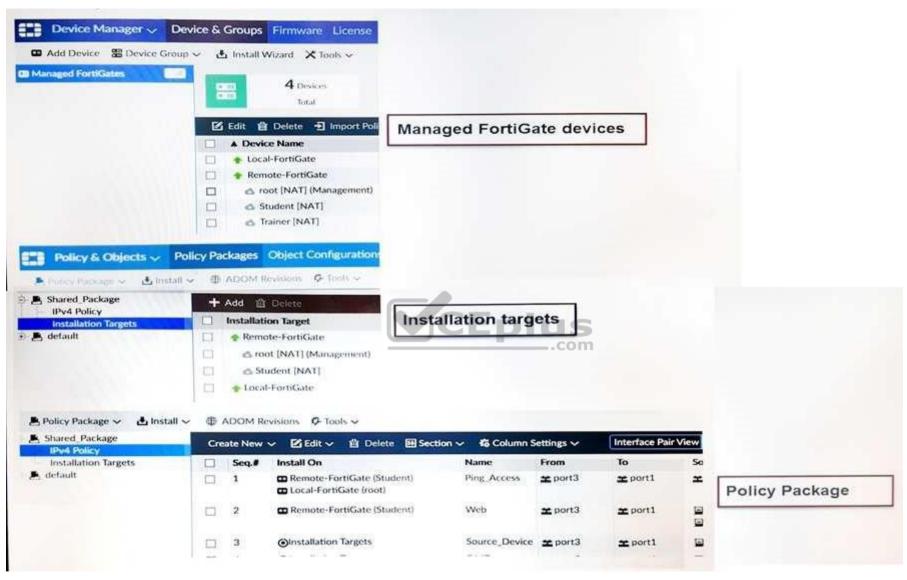

Which one of the following statements is true regarding installation targets in the **Install On** column?

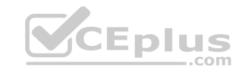

- A. Policy seq.# 3 will be installed on all managed devices and VDOMs that are listed under **Installation Targets**.
- B. Policy seq.# 3 will be installed on the **Trainer[NAT]** VDOM only.
- C. Policy seq.# 3 will not be installed on any managed device.
- D. The Install On column value represents successful installations on the managed devices.

Correct Answer: B Section: (none) Explanation

**Explanation/Reference:** 

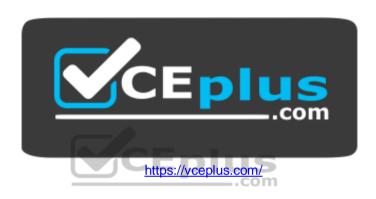